## **※ GCC Libraries**

# **referenceUSA**®

**Reference USA** allows you to identify target markets based upon purchase history, geographic location, business type, demographic details and more. It then provides contact information and generalized locations for businesses.

---------------------------------------------------------------------------------------------------------------------------------------------------

#### *To Get Started:*

Click on either U.S. Businesses (for business contacts) or U.S. Consumers/Lifestyles (for nonbusiness consumer contacts),

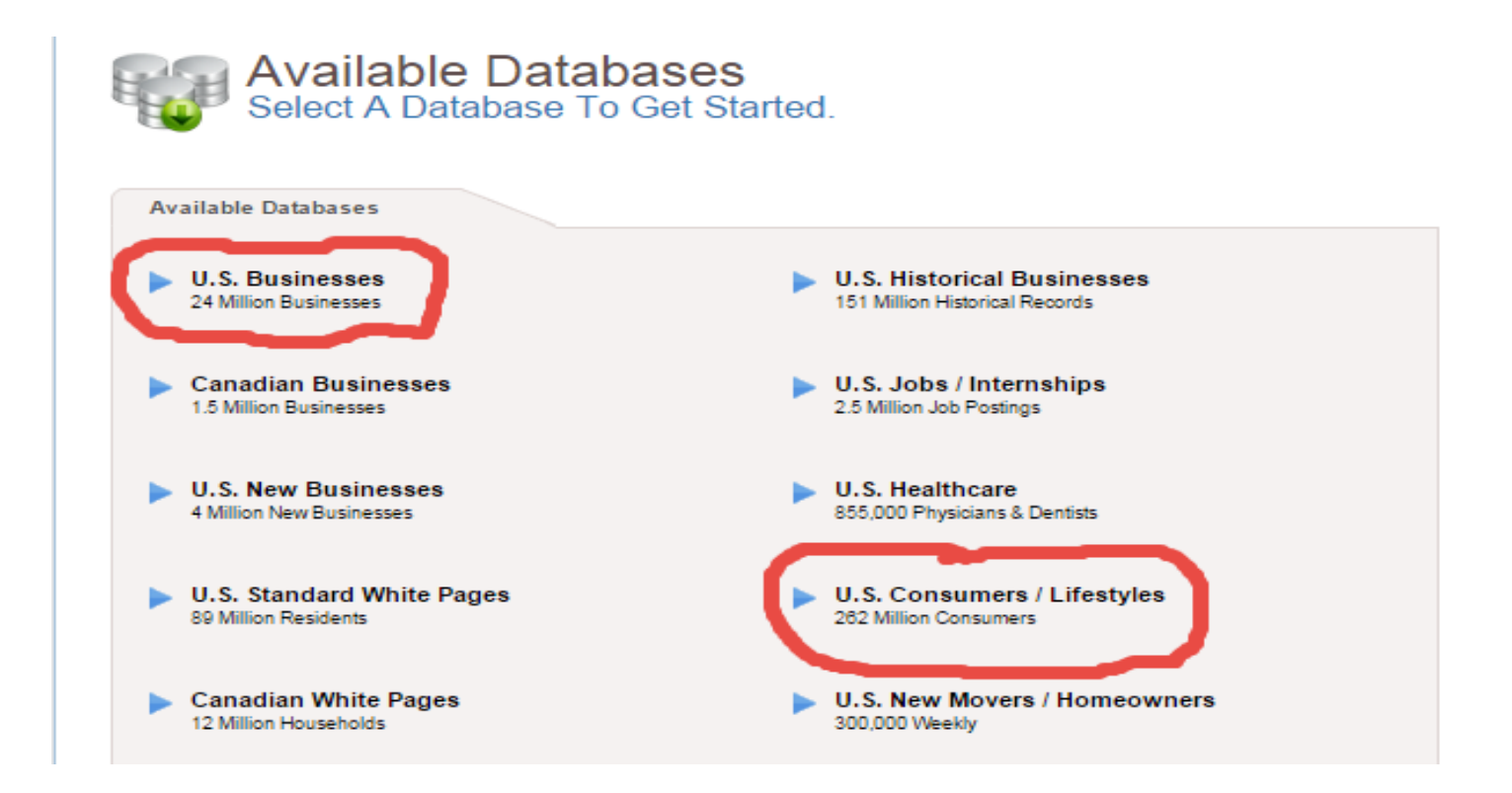

### *With Either Option Select Custom Search at the Top*

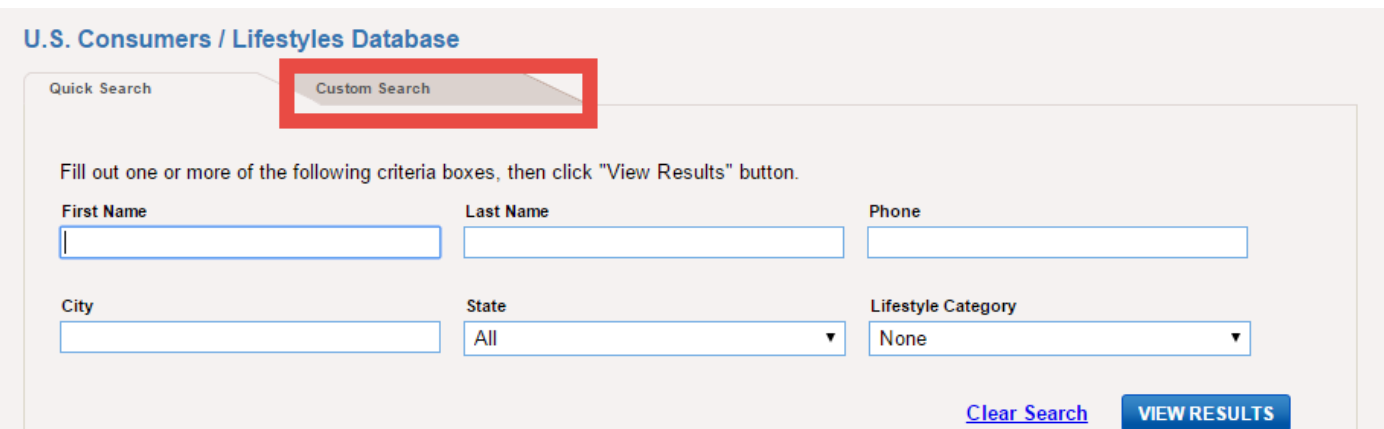

#### *For U.S. Consumers (non-business) – Starting Research*

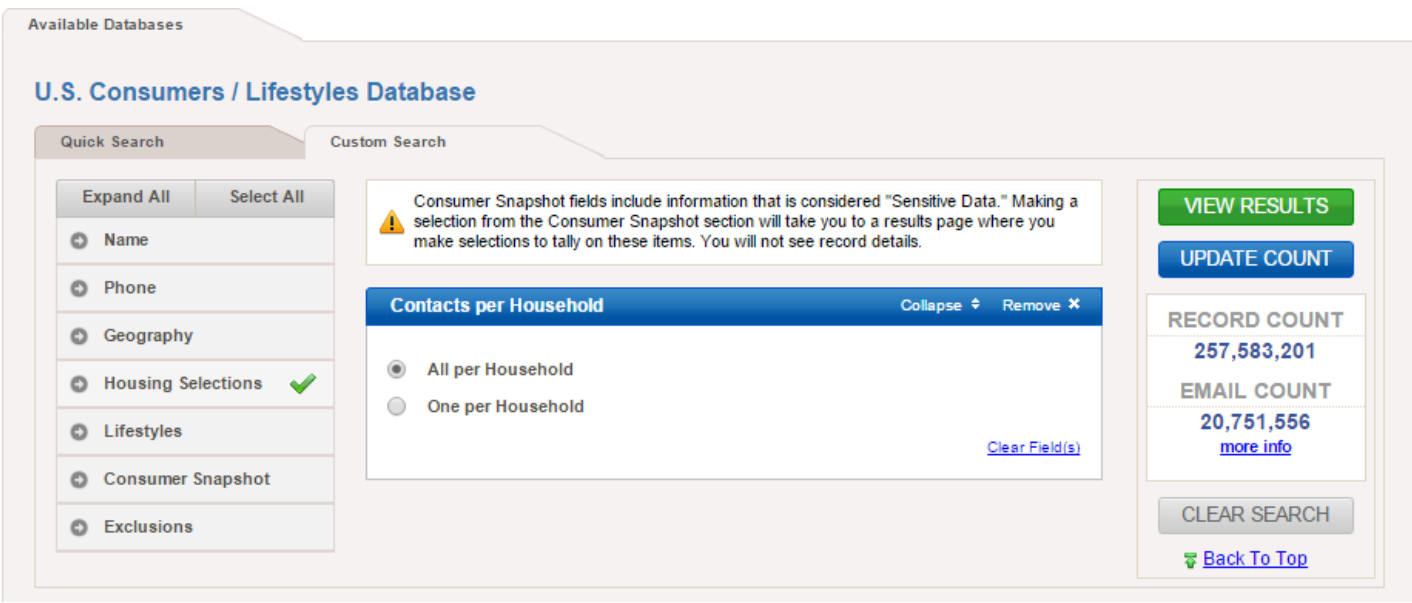

When you reach the Custom Search for the U.S. Consumers/Lifestyles Database, you will notice three columns.

**On the Left Column**, we have options to limit our consumer pool by a variety of categories including:

- *Geography* -- The address of the consumer.
- *Housing Selection* -- The consumer's estimated Home Value and Estimated Home Income.
- *Lifestyle* -- Areas in which consumers are interested and have spent credit card money.
- *Customer Snapshot* -- The demographic information of a consumer, ie married/single, has children, age, income, etc.).

**The Center Column** allows you to customize the items to the left.

**The Right Column** has two important buttons; *View Results* allows you to see the results of your search and *Update Count* allows you to see how many fit into your search criteria.

*\*\*\*\*\*Important note: If you are using items from Customer Snapshot, you will not get a list of names and contact information. However, you will be able to find the amount of these people in a given zip code or area code and run trends of these groups.*

#### *For U.S. Businesses – Starting Research*

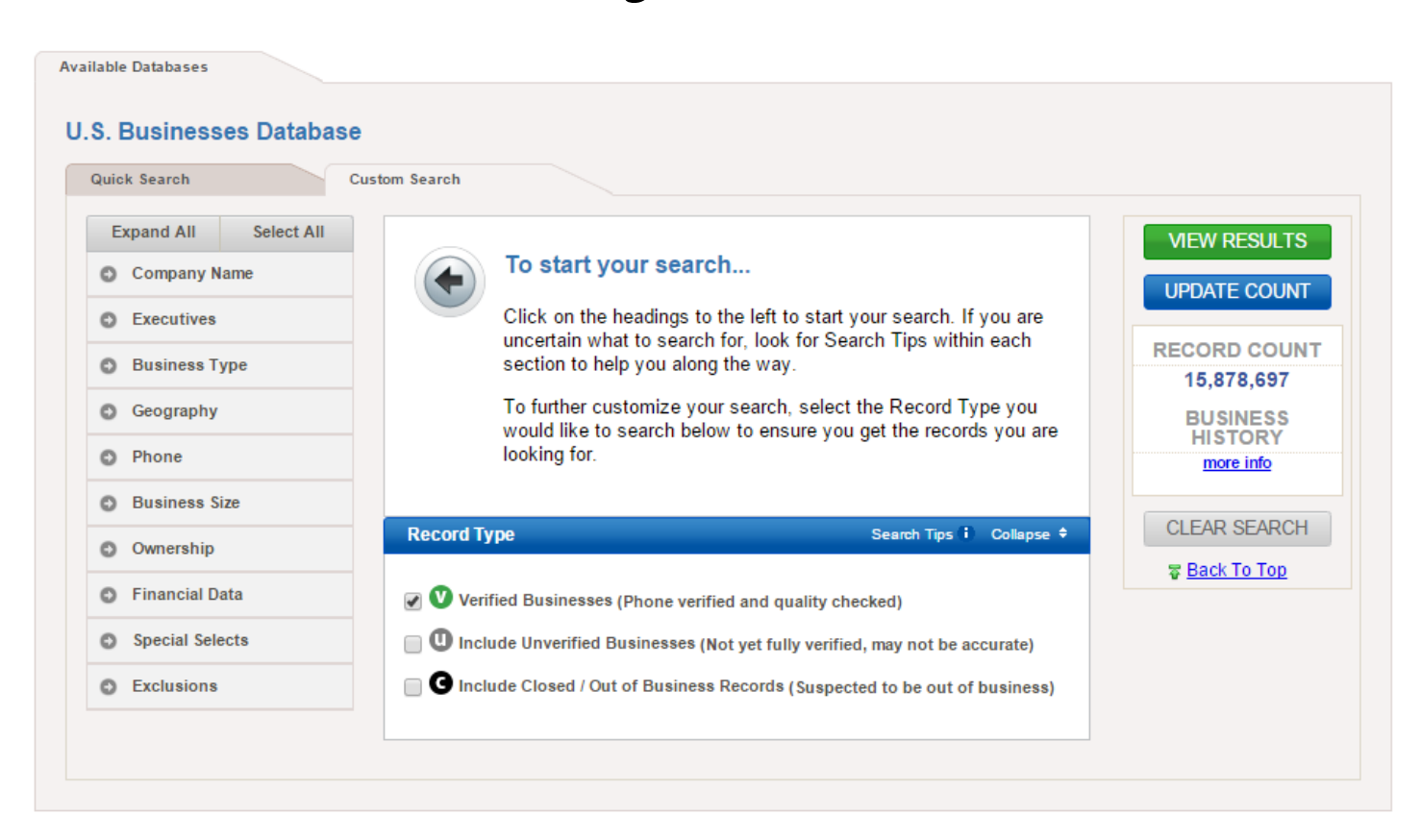

When you reach the Custom Search for the U.S. Business Database, you will notice three columns.

**On the Left Column**, we have options to limit our business pool by a variety of categories including:

- *Business Type* -The type of business, ie restaurant, retail, manufacturing, etc.
- *Geography* The address of the business.
- *Business Size* The size of business based on either sales or number of employees.
- *Ownership, Financial Data, and other categories*.

**The Center Column** allows you to customize the items to the left.

**The Right Column** has two important buttons; *View Results* allows you to see the results of your search and *Update Count* allows you to see how many fit into your search criteria.

#### *Getting Results:*

Unless, you select Customer Snapshot on the Consumer/Lifestyles Database, your results page will be very similar for both Consumers and Businesses. Below is a sample results page pointing out the important parts:

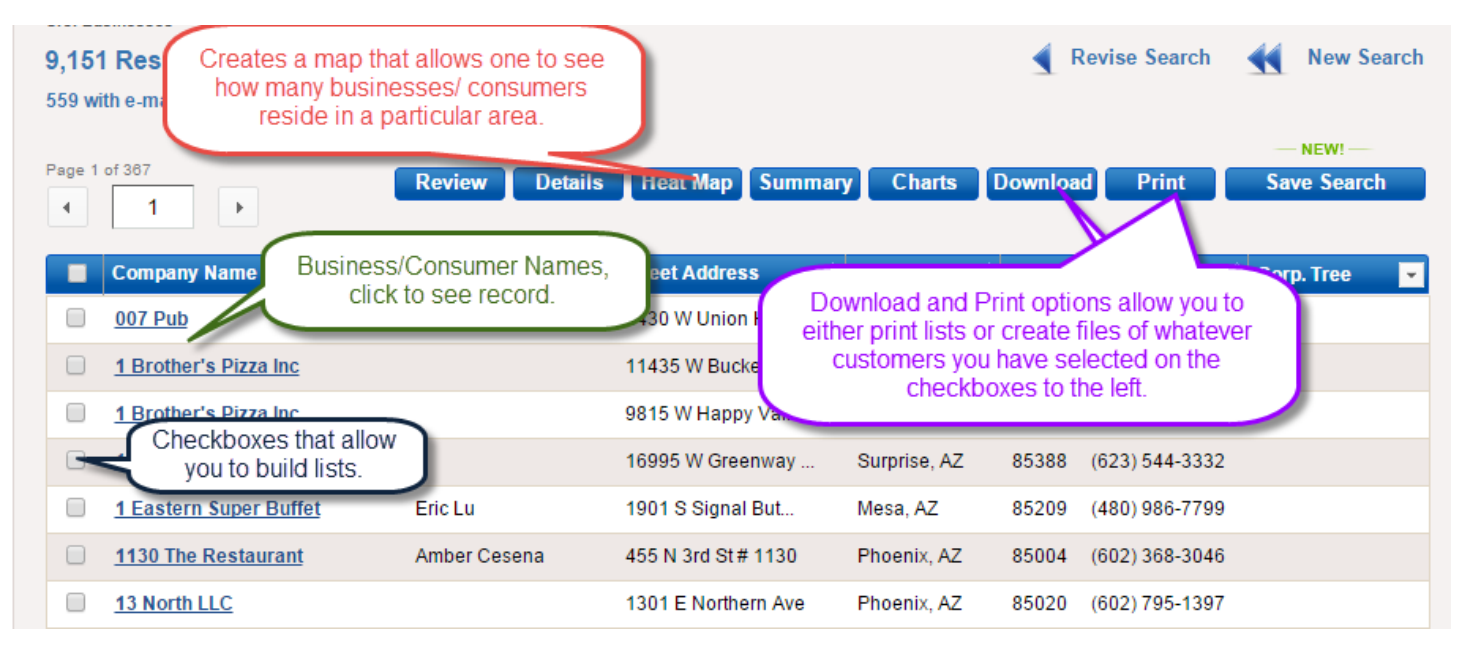

*If you selected Customer Snapshot or the Summary Option at the top of your results page, you will see a page similar to this one:*

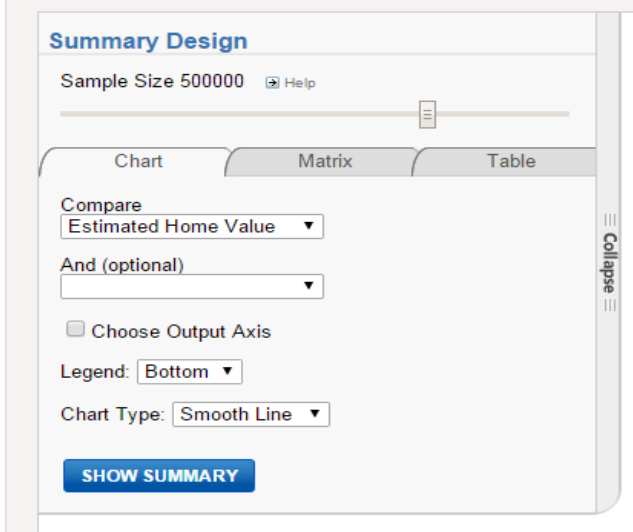

The summary design allows you to view your selects in a chart, matrix or table format. These formats allow you to compare your selections by variables such as home value, home income, State, Area Code, Carrier Route, 3-digit ZIP® or 5-digit ZIP®.

Users can visualize their data selection by using the Chart summary. The drop-down boxes allow you to compare data elements in the chart.

The matrix summary allows users to compare their selections in columns and rows. You may change the output's rows or columns by selecting the "Choose Output Rows/Cols".

Viewing your counts in a table provides another option to review your selects. The table allows users to select home value and home income as well as one geography select. Users are able to review tally information by each category selected for the table.

With this page you can create tables of your data by zip code and other factors. For instance, if you wanted to start a day care business and needed to know how many households have children present in a certain zip code, this would be a good feature to use.